## Change Block Linewidth

2617 GstarCAD MY /KW November 10, 2021 [Workflow](https://kb.gstarcad.com.my/category/workflow/118/) 0 755

This function can modify block linewidth quickly.

Menu: Express>Blocks>Change Block Linewidth

Command Entry: bChgWid

Operation steps:

1.Start the command.

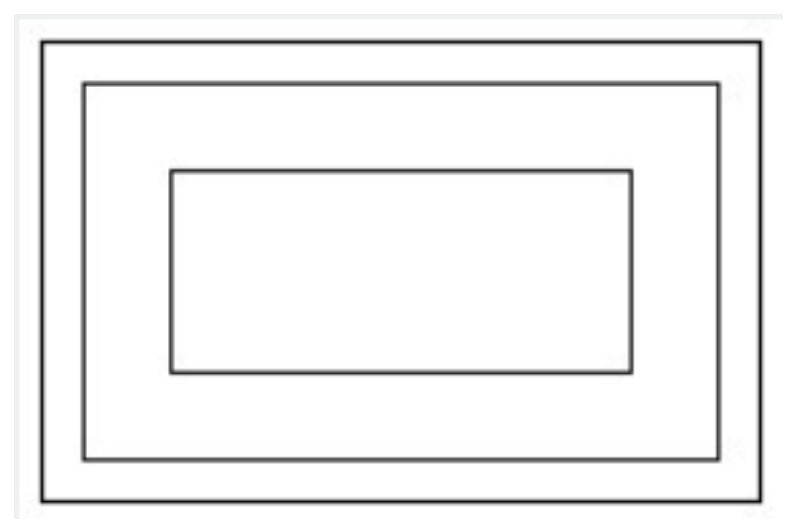

2.Input a new line width value.

3.Select block objects, for which the line widths need to be changed.

4.Finish changing the line width. The result will be as below:

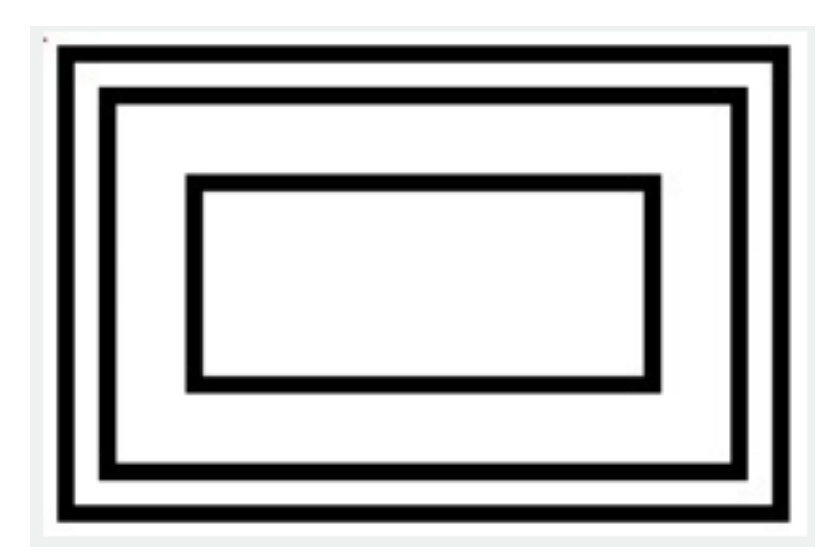

Online URL: <https://kb.gstarcad.com.my/article/change-block-linewidth-2617.html>